## O vodafone Digital Parenting

## HOW TO...

## SET UP GOOGLE SAFESEARCH™

Searching online is a popular activity among young people.

Whether they're looking for information to support their hobbies and interests, researching their homework or simply trying to find the answer to a question that's been niggling them, Google is often their first port of call.

As a parent, you need to be aware that your son or daughter might come across inappropriate content during their online search - even

if they're searching on a seemingly harmless keyword or subject.

The good news is that Google offers a SafeSearch feature, which helps you to keep adult content out of search results. SafeSearch screens websites that contain sexually-explicit content and removes them from your search results. Whilst no filter is 100% accurate, SafeSearch helps your children to avoid inappropriate content online.

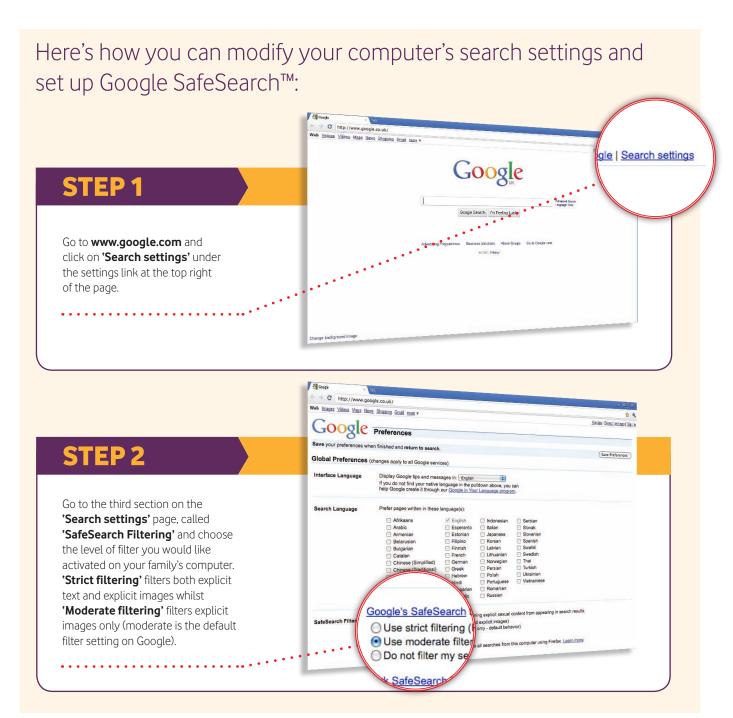

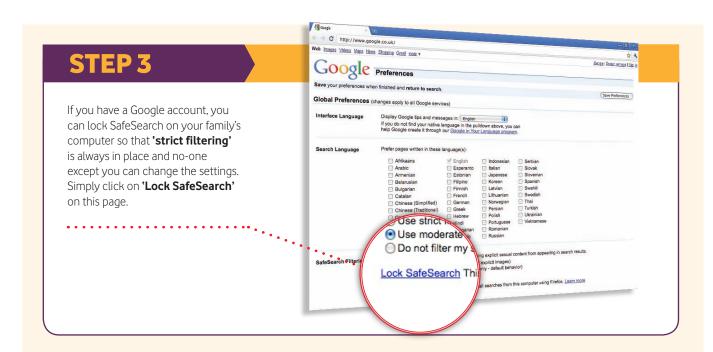

If you're not already signed in to your Google account, you'll be asked to sign in. Once you're signed in, click **'Lock SafeSearch'**. It might take a moment for the filters to be applied to all Google domains, then you'll see a confirmation page once the lock is engaged. Please note, if you have more than one browser such as Google Chrome, Internet Explorer or Safari on your computer or if your family computer has more than one user profile, you'll need to set the lock on each one.

When SafeSearch is locked in place, you'll see a set of coloured balls at the top of all search pages. If the coloured balls aren't there, SafeSearch is no longer locked.

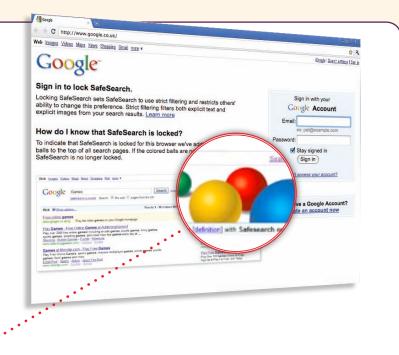

Please note, Google does its best to keep SafeSearch as up-to-date and comprehensive as possible, but inappropriate sites do sometimes get through. If you have SafeSearch activated on your computer and still find offensive content in your results, visit Google's Web page removal request page to let them know about the site or image you found.

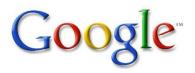